DOI: https://doi.org/10.33216/1998-7927-2019-256-8-5-19

УДК 004.77:004.031

# **АНАЛІЗ ПРОГРАМНО-АПАРАТНИХ ЗАСОБІВ СТВОРЕННЯ СИСТЕМИ З ВІДДАЛЕНИМ ДОСТУПОМ ДО НАВЧАЛЬНИХ КОМП'ЮТЕРНИХ ЛАБОРАТОРІЙ ЗАКЛАДІВ СЕРЕДНЬОЇ ОСВІТИ**

### **Могильний Г.А.**

## **ANALYSIS OF SOFTWARE AND HARDWARE FOR CREATING SYSTEMS WITH REMOTE ACCESS TO EDUCATIONAL COMPUTER LABORATORIES IN SECONDARY EDUCATION INSTITUTIONS**

### **Mohylnyi H.A.**

*В умовах військових дій з російською федерацією та активним впровадженням методів дистанційного навчання організація роботи навчальних комп'ютерних лабораторій повинна бути спрямована на підтримку дистанційного навчання за рахунок впровадження сучасних інформаційних технологій.* 

*За таких умов більшість інформаційних ресурсів цих лабораторій не задіяно у навчальному процесі. Основна проблема пов'язана зокрема з розробкою та впровадженням системи віддаленого доступу користувачів до локальних ресурсів навчальних лабораторій. Крім того, слід враховувати, відсутність у багатьох здобувачів освіти, що стали вимушеними переселенцями, можливостей навчатися за певним розкладом та необхідного комп'ютерного обладнання при організації он-лайн навчання. Значною необхідністю є створення умов для доступу здобувачів освіти до комп'ютерної мережі навчальної лабораторії – надання доступу до навчального обладнання за допомогою віддаленому доступу через мережу Інтернет. В цей час велика кількість праць, присвячено різним аспектам організації онлайн навчання, але проблема створення віддалених навчальних комп'ютерних лабораторій у закладах середньої освіти та невеликих вищих навчальних закладах досліджена не достатньо.* 

*У роботі наведено аналіз існуючої інформаційної системи, яка використовується у багатьох навча-* *льних комп'ютерних лабораторіях закладів середньої освіти. Наведено її переваги та недоліки. Основною особливістю діяльності такої лабораторії є значна обмеженість у фінансових ресурсах та кадровому забезпеченні. Накопичений досвід використання та модернізації такої системи дозволяє запропонувати ряд технічних рішень спрямованих на організацію віддаленого доступу до внутрішніх інформаційних ресурсів навчальної комп'ютерної лабораторії. У роботі окреслено найпростіші та швидкі варіанти створення інформаційної системи з віддаленим доступом, наведено особливості їх реалізації, які не потребують значної модернізації та можуть бути впроваджені у навчальний процес. Проаналізовано ряд варіантів організації віддаленого доступу до навчальної комп'ютерної лабораторії, яка побудована за допомогою технології перенаправлення окремих портів.* 

*Розроблено рекомендації по модернізації обладнання навчальної комп'ютерної лабораторії, наведено основні етапи переналагодження системи віддаленого доступу на засадах використання віддаленого робочого стола.* 

*Ключові слова:, навчальна комп'ютерна лабораторія, дистанційне навчання, Windows 10, інформаційна структура, роутер, віддалений доступ, VPN, порт, протокол, PPTP.* 

**Вступ.** В умовах військового стану велика кількість навчальних закладів було переміщено. Крім того, слід враховувати, що значна частка здобувачів освіти вимушена була переміститися в більш безпечні регіони країни і, в більшості, не має можливості навчатися у оф-лайн режимі. Такі особливості організації навчання стосуються більшості східних регіонів, а особливо – небезпечних регіонів Луганської, Донецької, Сумської, Херсонської та інших областей нашої країни [1]. Така складна ситуація, сприяла підвищенню значимості дистанційної освіти в Україні в цілому, велика кількість навчальних закладів переведена на дистанційний режим роботи і, таким чином, особливого значення набули різноманітні засоби інформаційних комп'ютерних технологій та методики їх впровадження у навчальний процес з урахуванням різноманітних факторів перебування всіх учасників освітнього процесу [2,5].

За таких умов, питання підвищення ефективності дистанційного навчання, організації та використання наявного інформаційного середовища у навчальних комп'ютерних лабораторіях (НКЛ) та комп'ютерних класах вимагають розробки нових підходів до їх використання, а особливо, до організації виконання лабораторних завдань для студентів та учнів, які вимушені навчатися у он-лайн режимі, за межами навчальних закладів. За дистанційною формою навчальний процес може виконуватися поза робочим приміщенням, територією власника або уповноваженого ним органу, у будьякому місці та з використанням інформаційнокомунікаційних технологій [3,4]

Існує багата кількість НКЛ, однак, з точки зору організаційної інформаційної та мережевої структури можна виділити найбільш поширену типову інформаційну структуру НКЛ, яка застосовуються у більшості закладів середньої освіти та вишів і, в багатьох випадках, зовсім не пристосована до вирішення проблеми підтримки он-лайн освіти та надання віддаленого доступу здобувачам освіти, які навчається дистанційно .

Під інформаційною структурою НКЛ будемо розуміти — комплекс програмнотехнічних засобів, організаційних систем та нормативних документів, який забезпечує організацію взаємодії інформаційних потоків, функціонування та розвиток програмно-технічних засобів інформаційної взаємодії в межах НКЛ. В межах цієї роботи основний аналіз будемо проводити з урахуванням тільки програмнотехнічних засобів існуючих НКЛ закладів середньої освіти та її мережевої структури.

**Мета роботи** – розробка комплексу програмно-технічних рішень та рекомендацій спрямованих на організацію віддаленого доступу до ресурсів НКЛ у закладах середньої освіти з урахування обмежень на фінансові та кадрові ресурси.

Об'єкт дослідження – програмно-апаратні засоби організації віддаленого доступу.

Предмет дослідження – програмноапаратні засоби та методи організації віддаленого доступу для виконання лабораторних робіт у закладах середньої освіти.

**Викладення основних матеріалів.** На засадах попереднього аналізу та досвіду можна виділити найбільш поширену найпростішу типову структуру НКЛ, яка використовується у багатьох закладах середньої освіти та значній кількості вишів (рис. 1) [7].

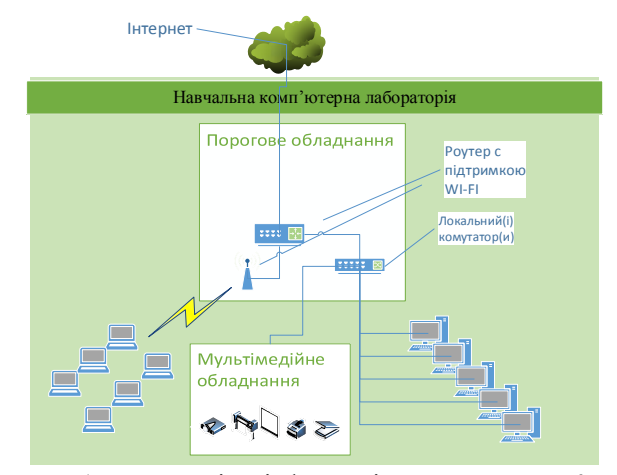

Рис. 1. Найпростіша інформаційна структура НКЛ закладів середньої освіти

Безумовно, значною перевагою цієї інформаційної системи є мала вартість, незначні вимоги до кваліфікації обслуговуючого персоналу та можливість забезпечити виконання основних завдань навчального процесу при роботі у стаціонарному (денному, очному) режимі.

Основним недоліком її є те, що для переходу на режим використання в дистанційних умовах потрібно провести значне переналагодження порогових пристроїв та кожного комп'ютеру з урахуванням складності контроля за використуємими засобами [7].

Попередніми умовами впровадження системи з віддаленим доступом є реальна IP адреса та допоміжний персонал необхідної кваліфікації В такому випадку з багатьох можливих рішень по створенню інформаційної системи НКЛ з віддаленим доступом в межах цієї роботи окреслимо тільки декілька швидких та поширених випадків:

- 1. Всі основні ресурси розташовані на одному вузлу локальної мережі НКЛ та необхідно надати до нього доступ здобувачам освіти зовні.
- 2. Ресурси різного типу (в кількості одного кожного типу) розташовані на різних вузлах НКЛ, які використають різні порти TCP/IP. Іншими словами – один ВЕБ сервер, один принтер, один сервер RDP (віддаленого робочого стола) і так далі.
- 3. Ресурси одного типу, що використовують один і той же порт але розташовані на різних вузлах НКЛ та за рахунок організаційних заходів цей торт може бути змінено.
- 4. Повний доступ до всіх ресурсів та вузлів НКЛ за рахунок використання певної VPN.

Слід зауважити, що перших два випадка можуть бути створені на багатьох типах порогових приладів. У третьому та четвертому випадках треба проводити ґрунтовний попередній аналіз щодо можливостей наявного програмно-технічного забезпечення та необхідної кваліфікації навчально-допоміжного персоналу. Слід враховувати, що в більшості закладів середньої освіти всі завдання з інформаційного супроводу навчального процесу виконує викладач інформатики, який не має певного досвіду та часу на впровадження складних програмно-технічних рішень.

**Результати досліджень.** Одним з важливіших етапів створення НКЛ з віддаленим доступом є вибір засобу приєднання локальної мережі до мережі Інтернет. Існує декілька методів, однак всі вони поєднуються у два поширених підходи:

1. Створення порогового приладу на засадах виділеної обчислювальної машини з декількома мережевими адаптерами та налаштування системи доступу за рахунок можливостей певної операційної системи.

2. Використання в якості порогового приладу окремого роутеру та налаштування його.

В межах цієї роботи розглянемо другий варіант.

Безумовно, існує велика кількість роутерів, які можуть бути використані в якості порогового обладнання НКЛ. В межах цієї роботи розглянемо тільки деякі приклади:

• WI-FI роутер Tp\_link TL-WR840N [8]. Це недорогий роутер швидкістю до 300 МБ/с, який має 4 LAN порти зі швидкістю 100МБ/с та 1 WAN порт та відносно не дорогий – 700 грн, кількість антен  $-2$ ;

- WI-FI роутер Mercusys AC12g[9]. Це більш сучасний роутер має загальну швидкість до 1200 Мбіт/с у двох діапазонах, який має 3 LAN порти зі швидкістю 1ГБ/с та 1 WAN порт та відносно не дорогий – 1500грн.;
- WI-FI роутер Tp link AX1500 Wi-Fi 6[10]. Це сучасний роутер має загальну швидкість до 1500 Мбіт/с у двох діапазонах, який має чотири LAN порти зі швидкістю 1ГБ/с та 1 WAN порт та відносно не дорогий – 2500грн.

Всі початкові налаштування робляться аналогічно на всіх роутерах. Використовується браузер, адреса за замовчанням 192.168.0.1 – слід задати параметри зовнішнього підключення, локальної мережі та параметри DHCP серверу.

Розглянемо деякі можливі варіанти організації віддаленого доступу з використанням цих роутерів.

Як що всі основні інформаційні ресурси розташовані на одному вузлу локальної мережі НКЛ – наприклад, на внутрішній адресі – 192.168.100.2 . Це самий простий засіб організації віддаленого доступу до НКЛ та не потребує суттєвої переробки інформаційної структури.

В цьому випадку на багатьох роутерах є можливість скористатися параметром DMZ [6]. Слід зауважити, що адреса локального інформаційного ресурсу повинна бути статичного, тобто без використання DHCP.

DMZ (від англ. demilitarized zone) – це сегмент мережі, що містить загальнодоступні сервіси та відокремлює їх від приватних. Як загальнодоступний може виступати, наприклад, вебсервіс: сервер, що його забезпечує, який фізично розміщений у локальній мережі (Інтранет), повинен відповідати на будь-які запити із зовнішньої мережі (Інтернет), при цьому інші локальні ресурси (наприклад, файлові сервери, робочі станції) необхідно ізолювати від зовнішнього доступу.

На рисунках 2 - 4 показано як це зробити на роутерах:

 $T<sub>p</sub>$  link TL-WR840N – адреса ще не вказано – треба замінити 0.0.0.0 на необхідну адресу вузла локальної мережі, перекинути «стан» в положення «включити» та натиснути кнопку «зберегти» (рис. 2);

- Mercusys AC12g показано для вузла локальної мережі з адресом 192.168.113.100 та потім перекинути «DMZ Server» в положення «ON» (рис. 3);
- Tp\_link AX1500 показано для вузла локальної мережі з адресом 192.168.0.100 та потім встановити «DMZ» в положення «увімкнути» (рис. 4).

У випадку, коли ресурси різного типу розташовані на різних вузлах НКЛ для задачі організації віддалено доступу треба ґрунтовно враховувати особливості протоколів (портів), що використовує кожний ресурс.

Треба врахувати три особливості:

- 1. З технічної документації встановити номера портів, що використовує кожна служба (ресурс), яка розташована на окремому вузлу локальної мережі.
- 2. Порти служб (ресурсів), що розташовані на різних вузлах локальної мережі не мають однакових номерів. Не може

бути задіяно однакові порти на різних вузлах локальної мережі.

3. За рахунок організаційних заходів є можливість перевизначення співпадаючих портів на інші номери. Однак потрібно провести аналіз можливостей клієнтського програмного забезпечення для цих служб.

Наприклад, є ВЕБ сервер – 192.168.0.7 (порти 80 та 443), поштовий сервер – 192.168.0.8 (порти 25 та 110), FTP сервер – 192.168.0.9 (21,20 та 1024-1240).

Слід відзначити, що для багатьох роутерів ця задача вирішується приблизно однаково – за рахунок використання переадресування портів ( меню – «віртуальний сервер» або «port forwarding»).

На рисунках 5-7 наведено меню роутерів Tp link TL-WR840N, Mercusys AC12g та AX1500 Wi-Fi 6. Детальне вирішення наведеного прикладу наведено тільки для роутеру AX1500 Wi-Fi 6 на рисунках 8-9, а для інших роутерів виконується аналогічно.

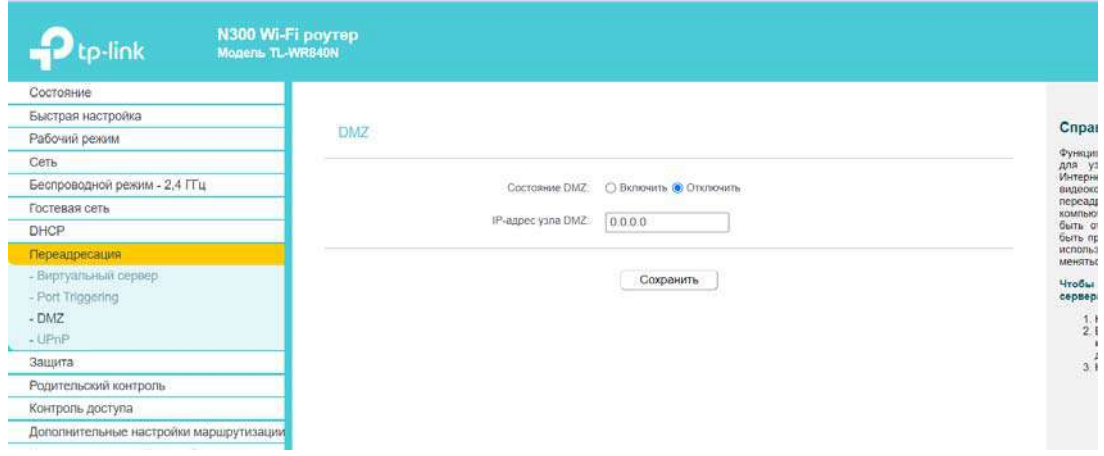

Рис. 2. Налаштування DMZ для Tp\_link TL-WR840N

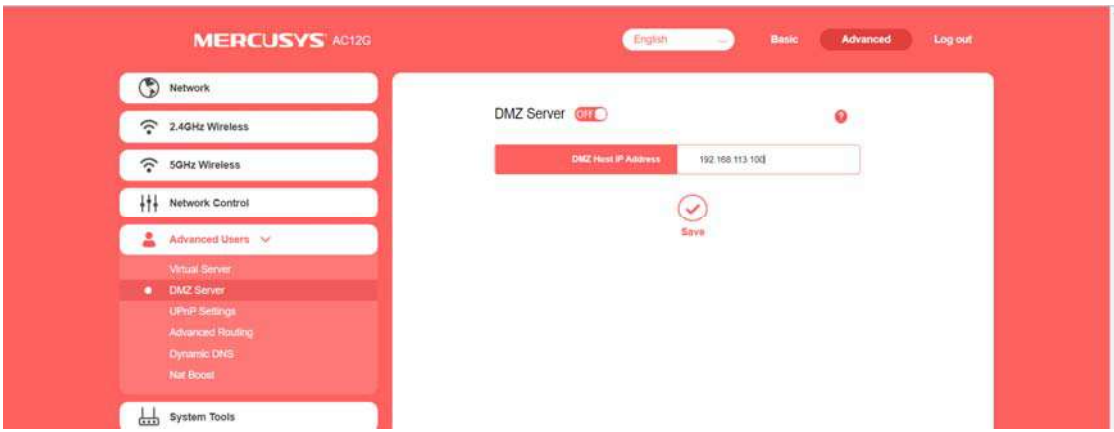

Рис. 3. Налаштування DMZ для Mercusys AC12g

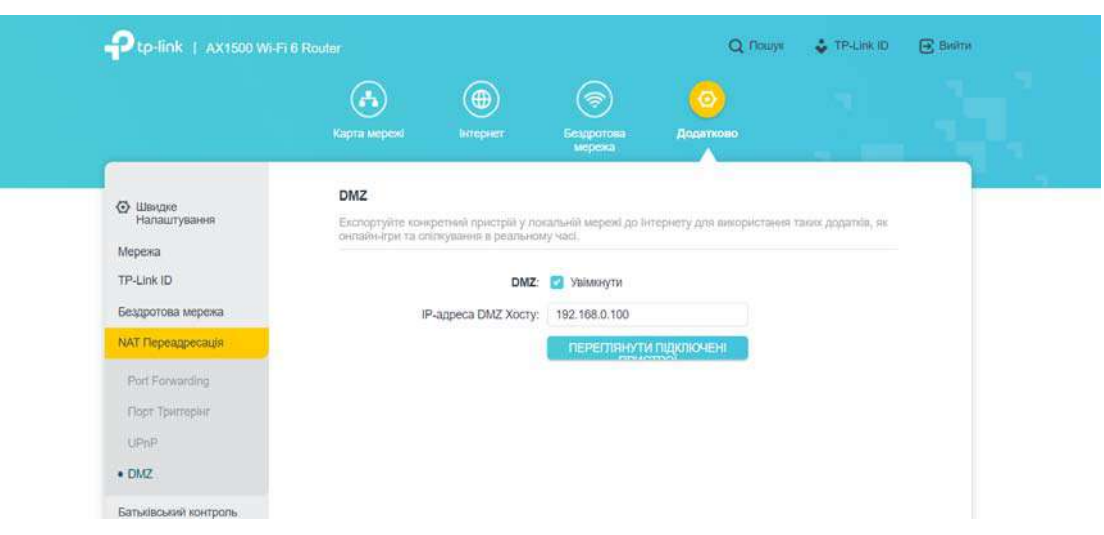

Рис. 4. Налаштування DMZ для Tp\_link AX1500

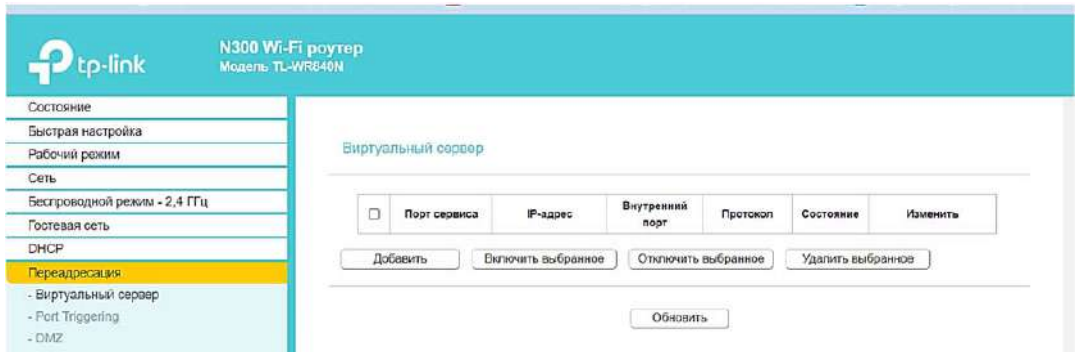

Рис. 5. Переадресування у роутері Tp\_link TL-WR840N

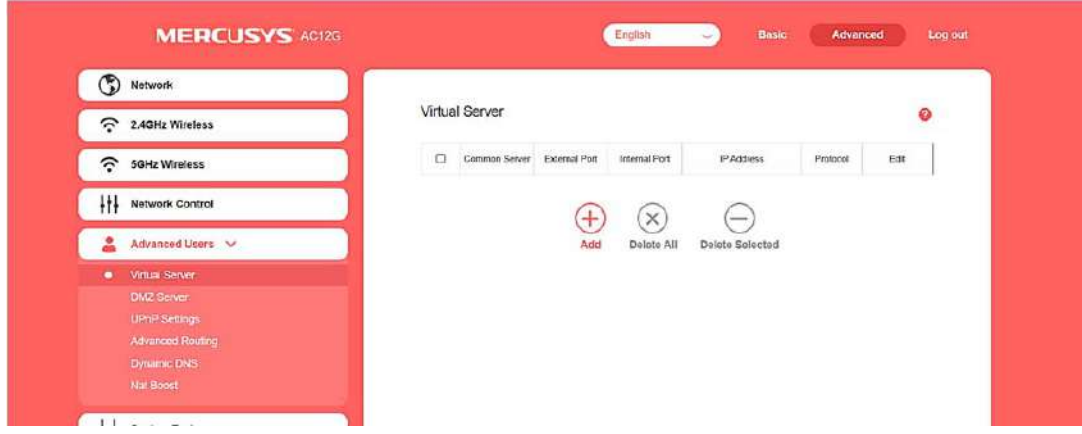

Рис. 6. Переадресування у роутері Mercusys AC12g

Таким чином можна продовжувати створювати правила для всіх ресурсів НКЛ та слідкувати за всіма використаними портами. Такий варіант можливий для простих ресурсів НКЛ, у яких відомо перелік портів та їх можна перенаправити.

Таким чином, в результаті подібних дій, за рахунок організаційних заходів та принципу перепризначення портів є можливість створити віддалений доступ до всіх комп'ютерів НКЛ.

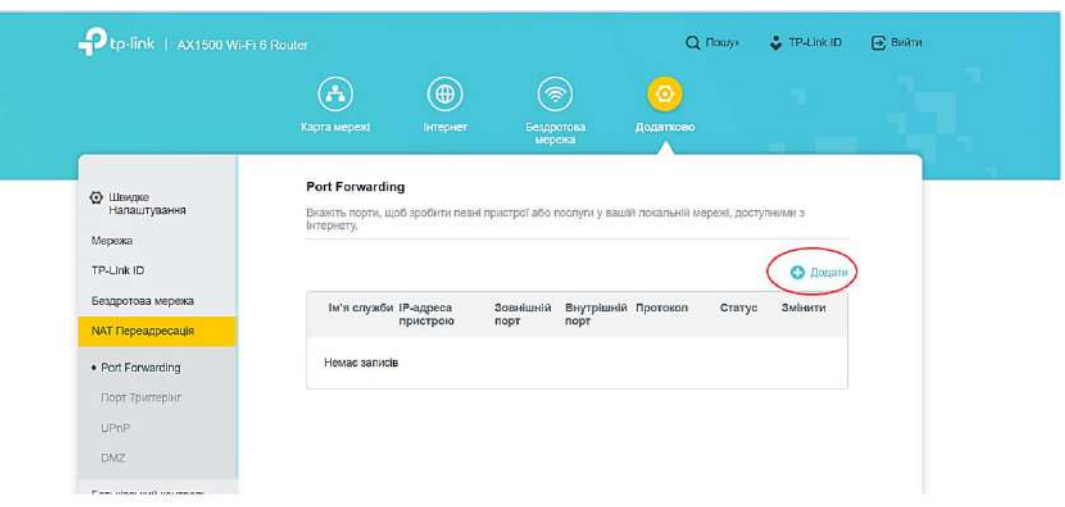

Рис. 7. Переадресація у сервері AX1500 Wi-Fi 6

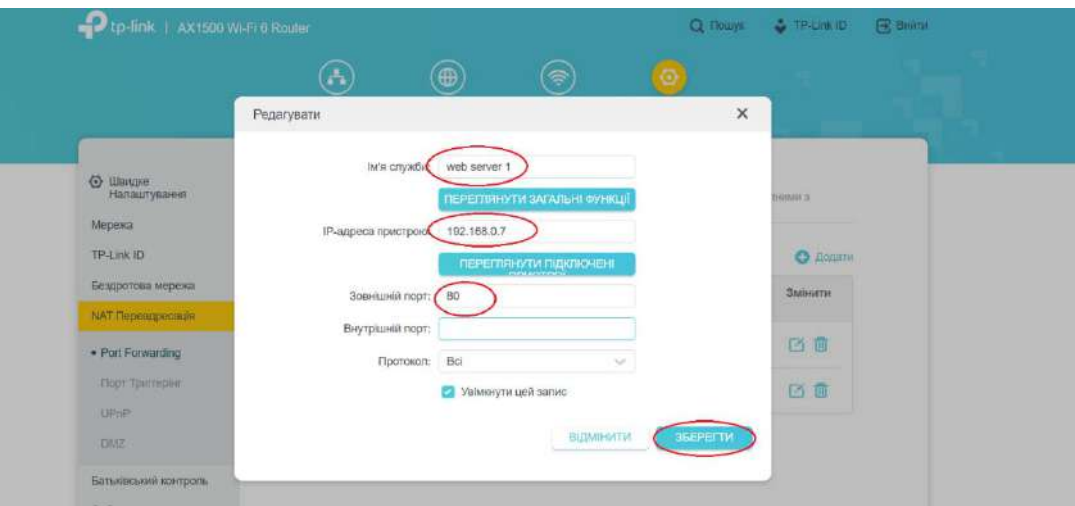

Рис. 8. Додавання ВЕБ – порт 80

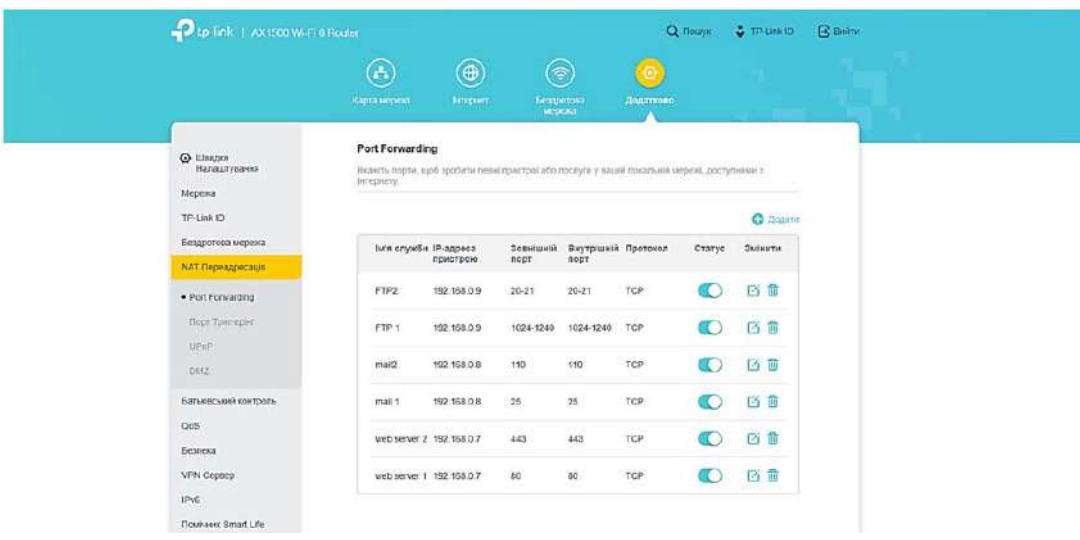

Рис. 9. Загальна таблиця налаштувань переадресування

З іншого боку, більш ґрунтовний аналіз процесу створення віддаленого доступу до НКЛ дозволяє стверджувати, що за рахунок впровадження додаткових організаційних заходів є можливість надати доступ до віддалених робочих столів всіх комп'ютерів НКЛ.

Наприклад, у НКЛ використовується мережа 192.168.0.0/24, шлюз – 192.168.0.1, DNS – 192.168.0.1. Загальна методика впровадження цього процесу зводиться до наступних кроків:

1. Переглянути систему адресації локальної мережі та відмовитись від використання DHCP.

а. Призначити статичні адреси всім комп'ютерам. Бажано ввести номера комп'ютерам та призначити подібні адреса (наприклад починаючи з 21). Комп'ютеру № 1 – 192.168.0.21, № 2 – 192.168.0.22 і так далі № 3 – 192.168.0.23 Наприклад, для комп'ютеру  $N<sub>2</sub>$  1 – 192.168.0.21 ( з ОС Windows 10) необхідно зробити наступні кроки . Програма «Налаштування» – «мережа та Інтернет» (Рис.10).

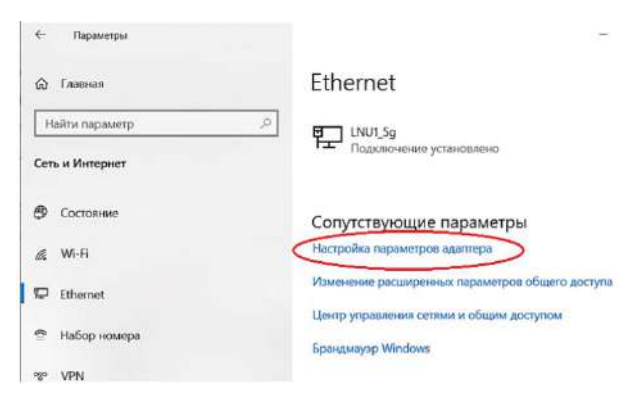

Рис. 10. Налаштування мережі – ОС Windows 10

Обрати «Ethernet» «Налаштування параметрів адаптеру» (рис.11).

|                                                 | Панель управления > Все элементы панели управления > Сетевые подкл- |                                      |  |
|-------------------------------------------------|---------------------------------------------------------------------|--------------------------------------|--|
| Дополнительно Сервис<br>Файл<br>Правка<br>Вид   |                                                                     |                                      |  |
| Упорядочить *<br>Отключение сетевого устройства | Диагностика поаключения                                             | Переиме                              |  |
| Имя                                             | Состояние                                                           | Имя устро                            |  |
| 176.105.199.98 pptp                             | Отключено                                                           | <b>WAN Minis</b><br><b>WAN Minig</b> |  |
| 176.105.199.98 12tp                             | Отключено                                                           |                                      |  |
| Ethernet                                        | <b>LNU1:5g</b>                                                      | Realtek PC                           |  |
| 12tp<br>Realtek PCle GbE Family Controller      | Отключено                                                           | WAN Minis                            |  |
| L2tp for net IFMIT                              | Отключено                                                           | WAN Minig                            |  |
| new I2tp                                        | Отключено                                                           | <b>WAN Miniz</b>                     |  |
| pptp                                            | Отключено                                                           | WAN Miniz                            |  |
| ww2wwwwwwww                                     | Отключено                                                           | <b>WAN Minit</b>                     |  |
| Беспроводная сеть                               | Нет подключения                                                     | Qualcomm                             |  |
| Сетевое подключение Bluetooth                   | Нет подключения                                                     | Bluetooth (                          |  |

Рис. 11. Тип мереженого адаптеру – ОС Windows 10

Потім, права кнопка на адаптері – та обрати «властивості», потім обрати «ІР версії 4 (TCP/IPv4) та натиснути «Властивості» (рис.12).

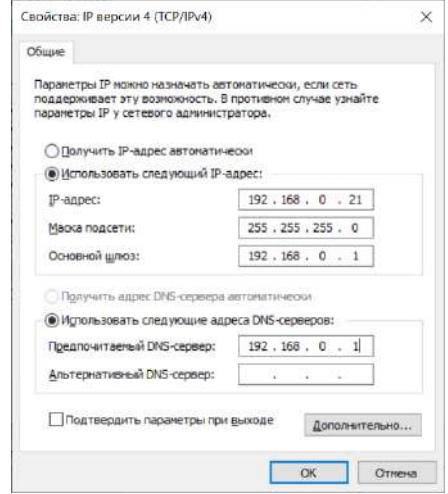

Рис. 12. Призначення статичної адреси

b. Перевірити (або призначити) імена всіх комп'ютерів НКЛ. Наприклад, комп'ютеру № 1 з адресом 192.168.0.21 надати ім'я – comp1 комп'ютеру № 7 – 192.168.0.27 – сотр7 і так далі (рис.13).

2. Створити необхідну кількість користувачів на кожному комп'ютері та додати до користувачів віддаленого робочого столу

a. Створення користувача .Права кнопка миші на програмі «Мій комп'ютер». Обрати меню «Керування», а потім «Локальні користувачі та групи» – «Користувачі» (Рис. 14).

Клацнути на пустому місці правою кнопкою та обрати меню «Новий користувач», а потім задати параметри нового користувача (рис.15).

b. Призначити необхідних користувачів – користувачами віддаленого робочого столу [11]. Програма «Мій комп'ютер» – права кнопка миші на пустому місці (рис. 16).

Обрати «Налаштування віддаленого доступу» Вибрати «Вибрати користувачів» (рис.17).

Вибрати «Додати» (рис.17), а потім – «Додатково» та «Пошук» (рис. 18).

3. Обрати зовнішні порти та створити необхідні налаштування роутеру. Вибрати схему призначення зовнішніх портів. Наприклад:

- для комп'ютеру № 1 192.168.0.21 3389+21=3410 приймаємо 3401,
- для комп'ютеру  $N_2$  2 3402,
- для комп'ютеру № 3 3403,
- і так далі.

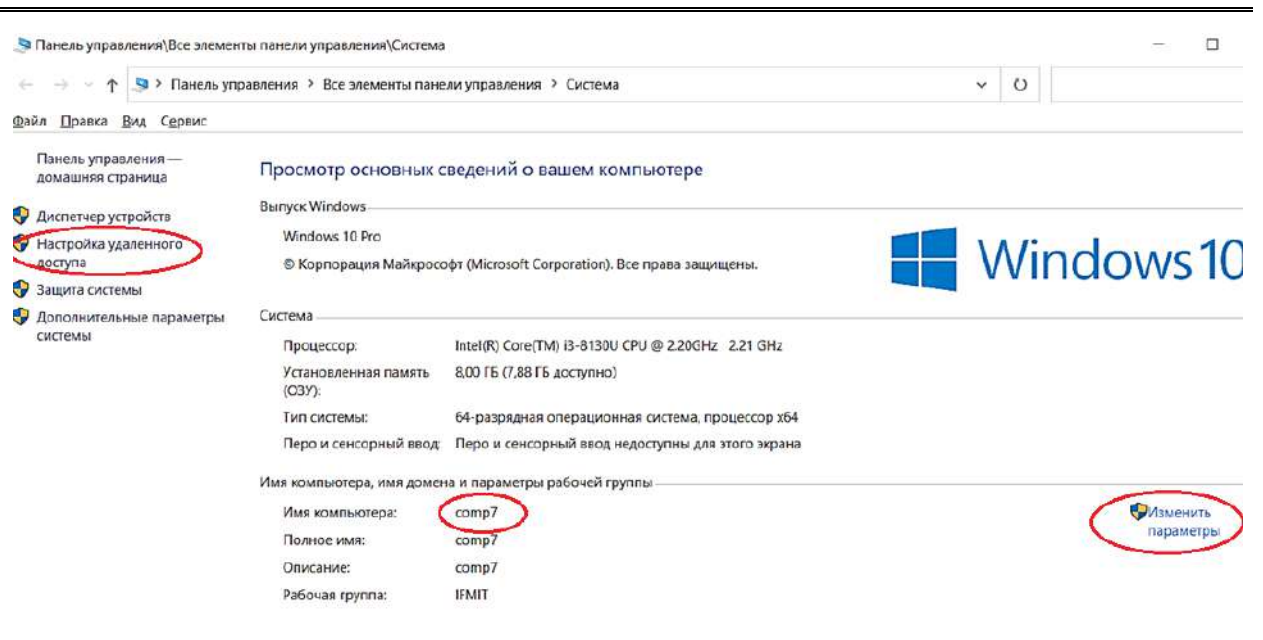

Рис. 13. Ім'я комп'ютера

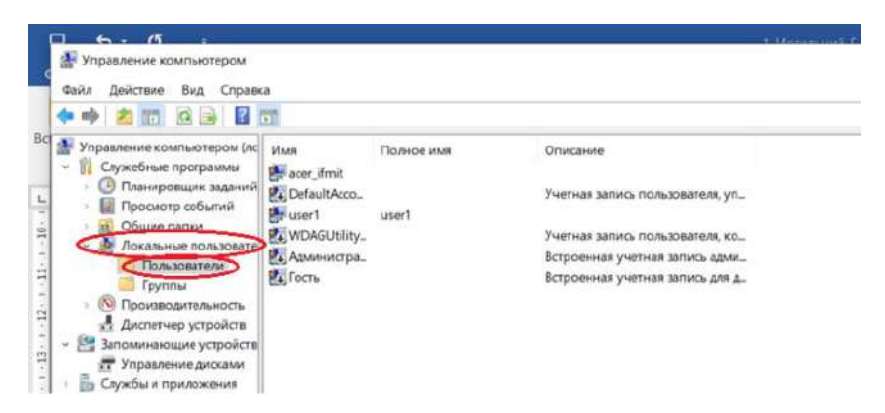

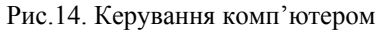

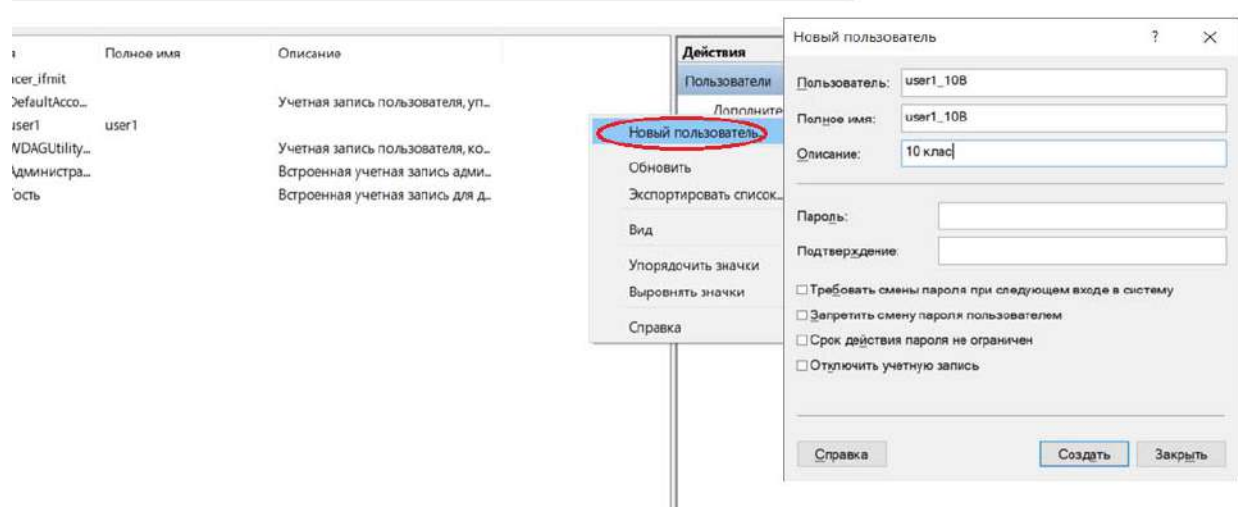

Рис. 15. Створення користувача у ОС Windows 10

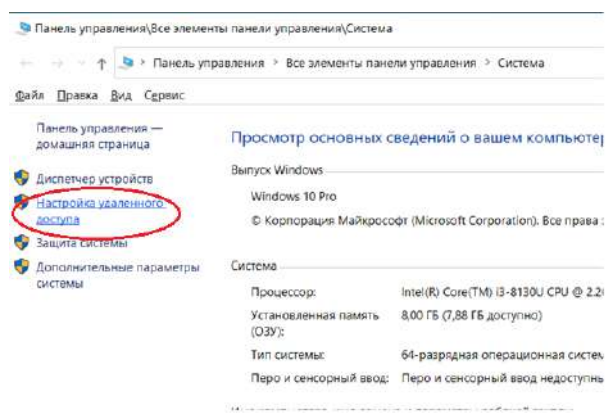

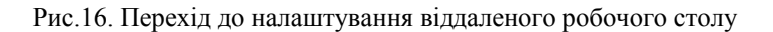

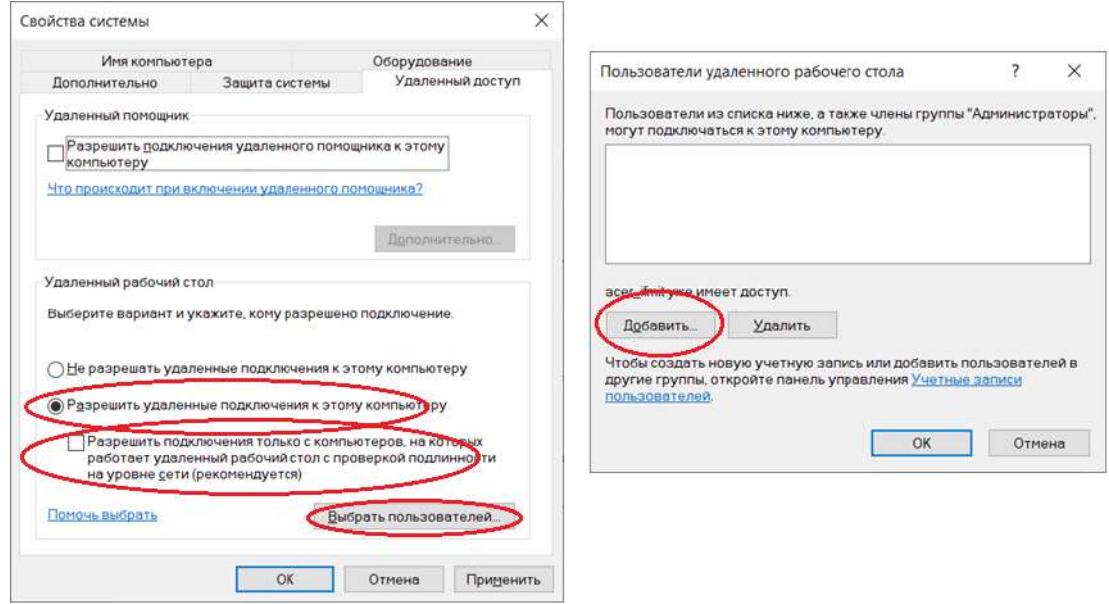

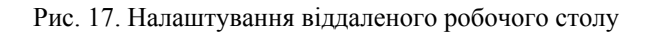

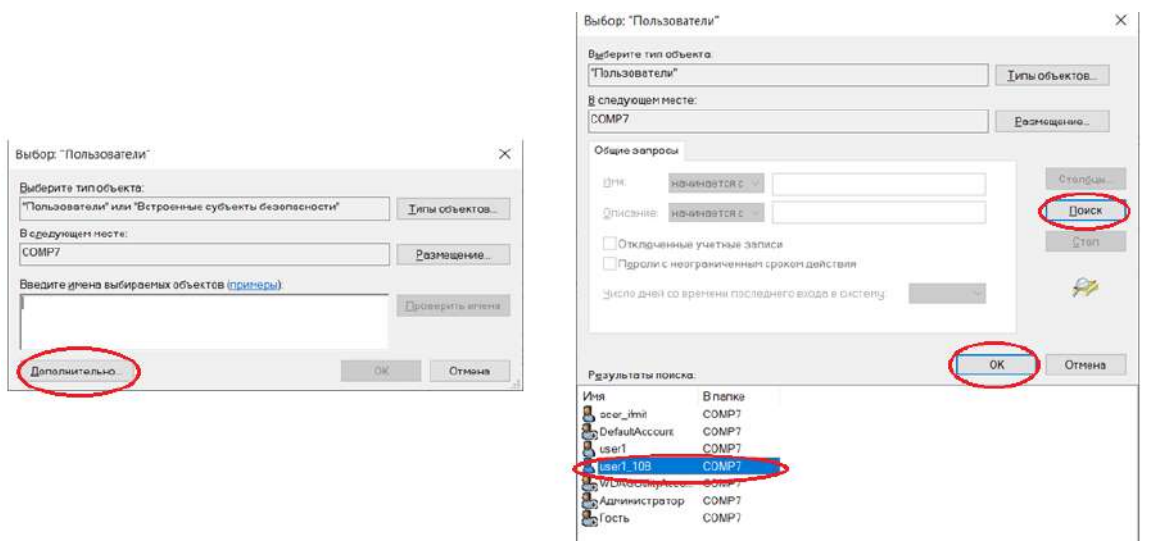

Рис. 18. Додавання користувача віддаленого робочого столу

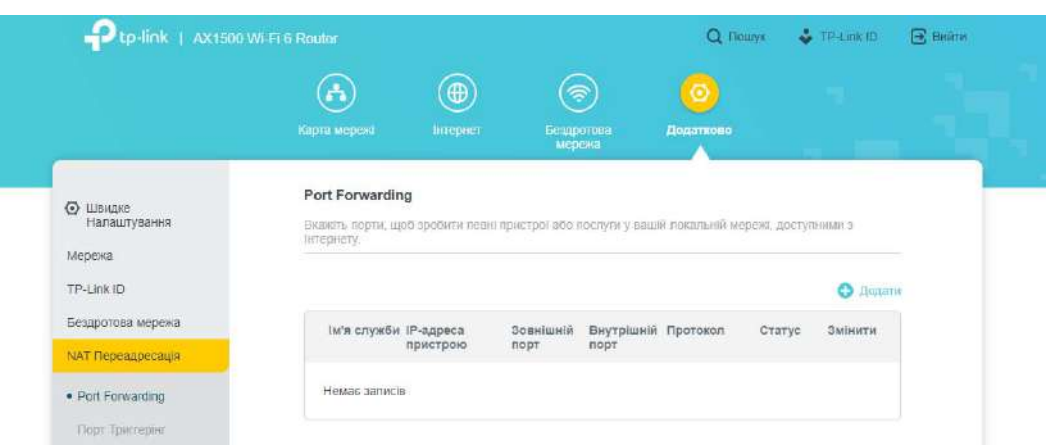

Рис. 19. Меню налаштувань роутеру AX1500 Wi-Fi

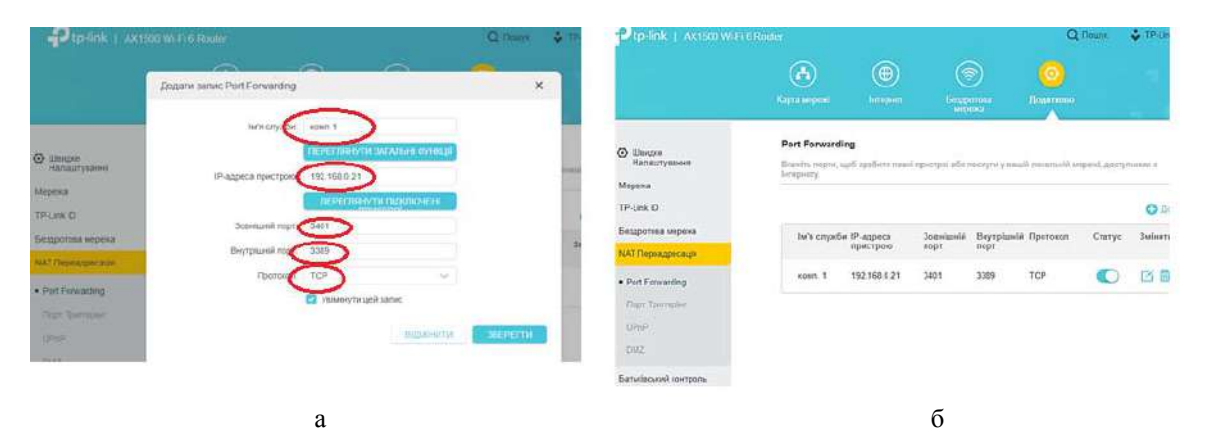

Рис. 20. Додавання запису на роутері AX1500 Wi-Fi:

а – приклад додавання запису; б – результат додавання запису

|                                                  | ÷.                                                                                                    | $\bigoplus$  |                      | ⊜<br>o              |           |        |                 |  |
|--------------------------------------------------|----------------------------------------------------------------------------------------------------|--------------|----------------------|---------------------|-----------|--------|-----------------|--|
|                                                  | Карта мережі                                                                                                    | Інтернет     | Бездротова<br>мережн |                     | Податково |        |                 |  |
| <b>C</b> Швидке<br><b>Напаштувания</b><br>Мережа | Port Forwarding<br>Вказіть порти, щоб зробити певні пристрої або послуги у вашій локальній меремі, доступними з<br>Інтернету. |              |                      |                     |           |        |                 |  |
| TP-Link ID                                       |                                                                                                    |              |                      |                     |           |        | <b>О</b> Додати |  |
| Бездротова мережа                                | Ім'я служби IP-адреса                                                                                                    |              | Зовнішній            | Внутрішній Протокоп |           | Статус | Змінити         |  |
| NAT Переадресація                                |                                                                                                    | пристрою     | порт                 | порт                |           |        |                 |  |
| · Port Forwarding                                | KOMT.5                                                                                                    | 192.168.0.25 | 3405                 | 3389                | TCP       |        | 6 前             |  |
| Flopt Tpirrephr                                  | комп.4                                                                                                    | 192.168.0.24 | 3404                 | 3389                | TCP       |        | 而<br>商          |  |
| UPnP<br>DMZ.                                     | koun 3                                                                                                    | 192.168.0.23 | 3403                 | 3389                | TCP       |        | 面<br>縣          |  |
| Батьківський контроль                            | KOMP <sub>2</sub>                                                                                                    | 192.168.0.22 | 3402                 | 3389                | TCP       |        | 荷<br>啓          |  |
| $Q_0S$                                           |                                                                                                    |              |                      |                     |           |        |                 |  |

Рис. 21. Налаштування доступу до віддалених робочих столів у роутері AX1500 Wi-Fi

4. Створюємо необхідні відповідні записи на роутері. Для більшості офісних роутерів це завдання вирішується приблизно однаково. Розглянемо для роутеру AX1500 Wi-Fi, переходимо на сторінку налаштувань (http://192.168.0.1) – «Додатково» – «NAT переадресація» – «Port Forwarding» (рис.19).

Обираємо «Додати» та заповнюємо відповідні поля згідно прийнятої схеми пере направлення портів (рис. 20).

Створюємо інші записи та додаємо всі наявні комп'ютери (рис.21).

Однак, для отримання повного доступу до всіх мережевих ресурсів НКЛ найпростіше скористуватись VPN сервісом [12].

VPN буває декілька типів PPTP, L2TP, SSTP, OpenVPN та декілька типів тунелів. Це окреме питання, але в межах роботи розглянемо, як організувати найпростішу VPN типу PPTP. Ця VPN має безліч недоліків з питань безпеки, але її налаштування дуже швидке.

За рахунок використання цього сервісу вдається організувати доступ до всіх ресурсів НКЛ та досягти практично повної імітації присутності користувачів у НКЛ. Єдина різниця – здобувачі освіти не мають можливості використовувати консоль (клавіатура та миша) наявних комп'ютерів. Тому цей сервіс надає можливість використати саму мережу НКЛ (принтери, доступ до файлів та мережевих приладів) та надати доступ до всього програмного забезпечення, однак потребує переналаштування всіх комп'ютерів.

Отже, всіх перерахованих варіантів віддаленого підключення до НКЛ це найбільш ефективний.

Слід врахувати, що цей сервіс інтегровано у обжену кількість роутерів та їх вартість значно більша. Серед приладів-роутерів, які розглянуто в межах цієї роботи тільки WI-FI роутер Tp\_link AX1500 Wi-Fi 6 підтримує цю можливість.

Безумовно, існують і інші засоби створення VPN, наприклад, на сервері Microsoft Windows. Для цього бажано мати сервер з двома мережевими платами та додатково інсталювати роль «Сервер політики мережі» (NPAS).

Для створення VPN PPTP на роутері Tp\_link AX1500 необхідно перейти на веб сторінку керування приладом та обрати меню «Додатково» – «VPN Сервер» – «PPTP» (рис. 22). Включити «PPTP», налаштувати параметри підключення та призначити діапазон IPадрес користувачів.

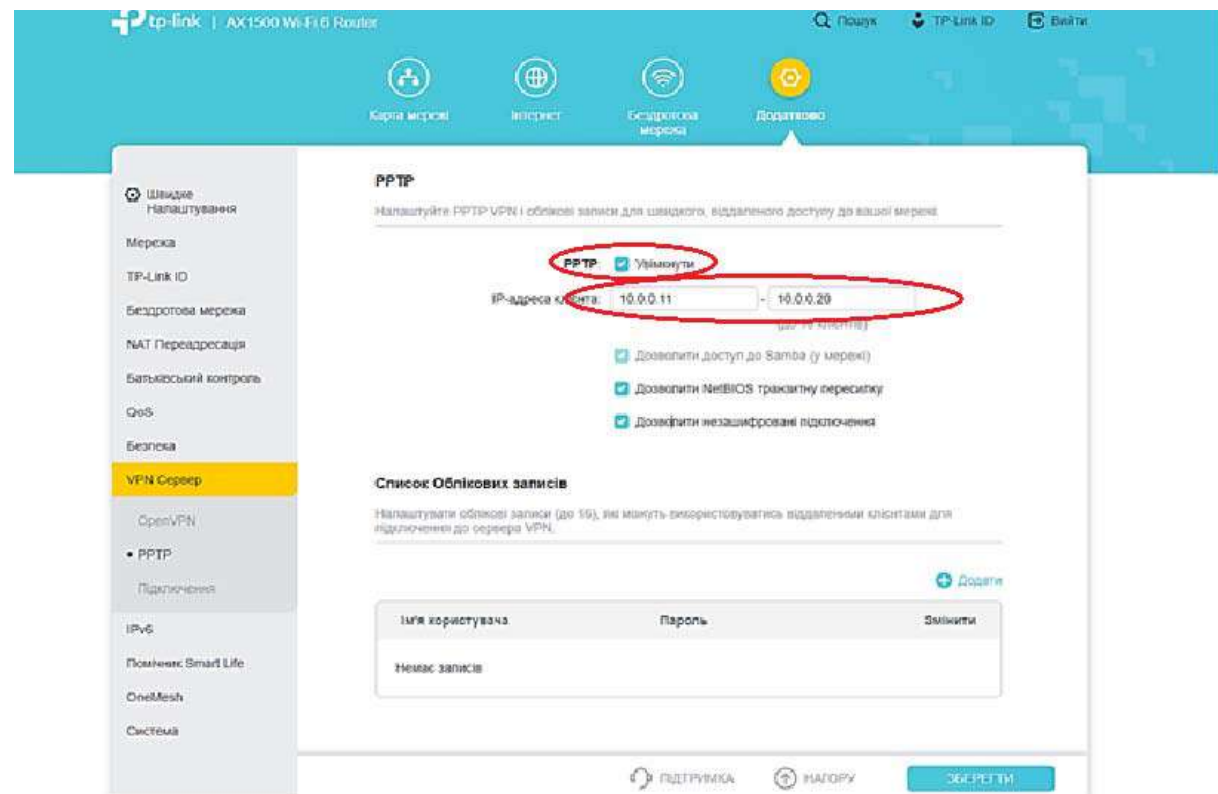

Рис. 22. Налаштування РРТР на роутері Тр\_link AX1500

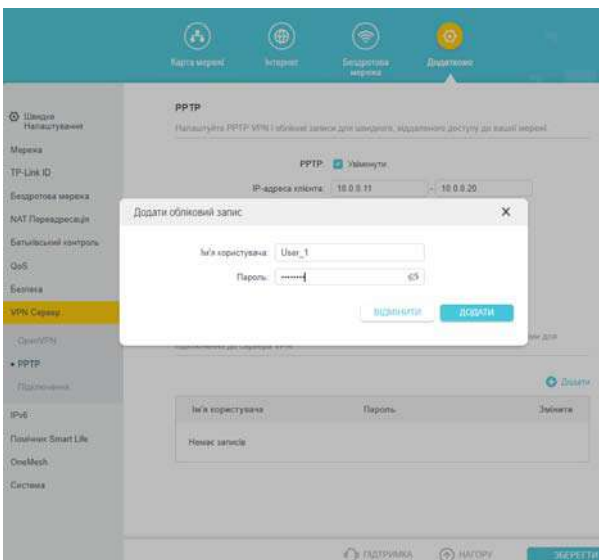

Рис. 23. Додавання користувача VPN PPTP

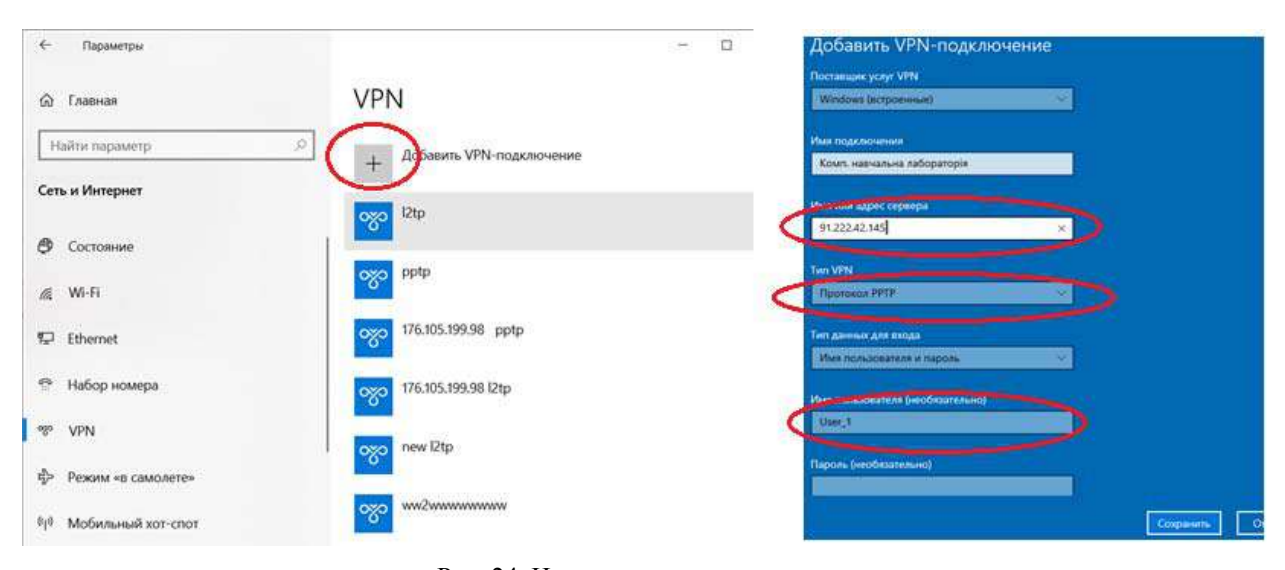

Рис. 24. Налаштування користувача:

Після цього необхідно створити користувачів. Для цього натиснути кнопку «+»Додати та вказати ім'я користувача та пароль (рис.23).

Слід відзначити, що для цього роутеру є можливість створити до 16 користувачів, но одночасно можуть працювати тільки 10.

Всі створені користувачі будуть в змозі використовувати VPN клієнта на своїх персональних комп'ютерах після відповідного їх налаштування у додатку «Параметри» – «Мережа та Інтернет» – VPN – «+ Додати VPN підключення" (рис. 24, а) з параметрами, що вказані на рис. 24, б.

У процесі впровадження необхідно враховувати, що без додаткових налаштувань при використанні VPN з'єднання у даному випадку шлюз за замовчанням буде налаштовано на адресу VPN – 192.168.89.1. Таким чином, весь трафік Інтернет та запроси на інші ресурси буде спрямовано на ваш канал в незалежності використаються зараз користувачем ресурси НКЛ. Для вирішення цієї особливості можна скористатися спеціальним додатковим пакетом CMAK – пакет адміністратору, який входить до ОС Windows Server 20216.

**Висновки.** Загальний огляд існуючих інформаційних структур НКЛ показав, у більшості закладів середньої освіти використовується найпростіша інформаційна система, яка характеризується слабкою централізацією і керованістю інформаційними ресурсами. Така система, як правило, має програмно-технічні засоби, які потенційно можуть бути використані в режимі віддалено доступу. В цілому, можна вважати, що вона розрахована тільки на використання в

аудиторному навчанні. Для переходу на режим використання в дистанційних умовах потрібно провести переналагодження порогових пристроїв та кожного комп'ютеру з урахуванням складності контроля за використаємими ресурсами. У процесі вирішення питання організації віддаленого доступу до навчальних інформаційних ресурсів НКЛ можливо скористатись декількома шляхами, однак необхідно ретельно провести основні етапи планування всієї інформаційної системи та етапів переходу до впровадження віддалено доступу.

Серед поширених роутерів далеко не всі мають можливості створення ефективної системи з віддаленим доступом. В роботі розглянуто 3 роутери.

У випадку, коли всі ресурси розташовані на одному вузлі НКЛ, задача організації віддаленого доступу до нього вирішується практично на всіх роутерах за рахунок використання DMZ.

У випадку коли ресурси різного типу розташовані на різних вузлах НКЛ задача організації віддалено доступу вирішується шляхом прокидання портів. Цей варіант організації підтримують практично всі існуючи роутери, але треба ґрунтовно враховувати особливості протоколів (портів), що використовує кожний ресурс. Основний недолік цього засобу – це відсутність єдиного контрольованого доступу, створення умов використання тільки основних серверних машин та значні складності використання та контролювання локальних комп'ютерів НКЛ.

Всі комп'ютери, окрім серверів, будуть простоювати. Однак, за рахунок застосування додаткових організаційних заходів, можливо задіяння інших комп'ютерів шляхом переназначення портів до їх віддаленого робочого столу. Цей варіант підтримують практично всі роутери.

З іншого боку самий простий, але більш ефективний спосіб організації віддаленого доступу до основних ресурсів НКЛ – це скористатися системою VPN. Серед досліджених роутерів тільки один має таку можливість. VPN PPTP, яка швидко налаштовується, але має значний недолік з точки зору кібербезпеки. В цілому питання безпеки інформаційних ресурсів потребують окремого дослідження методів налаштування додаткових програмних засобів або технічних рішень та в межах цієї роботи не розглянуто.

#### **Література**

- 1. Освіта України в умовах воєнного стану. Інформаційно-аналітичний збірник URL: https://mon.gov.ua/storage/app/media/zagalna%20se rednya/serpnevakonferencia/2022/Mizhn.serpn.ped.naukprakt.konferentsiya/Inform-analityc.zbirn-Osvita.Ukrayiny.v.umovakh.voyennoho.stanu.22.08. 2022.pdf (дата звернення: 01.12.2022).
- 2. Особливості організації роботи вчителів в умовах воєнного стану. URL: https://pon.org.ua/novyny/9391-zapytuvalyvidpovidaiemo-osoblyvosti-organizacii-robotyvchyteliv-v-umovakh-voiennogo-stanu.html (дата звернення: 01.12.2022).
- 3. Особливості організації 2022/23 навчального року. URL: https://mon.gov.ua/ua/news/osoblivostiorganizaciyi-202223-navchalnogo-roku (дата звернення: 01.12.2022).
- 4. Новий навчальний рік під час дії правового режиму воєнного стану в Україні https://pon.org.ua/novyny/9721-novyi-navchalnyirik-pid-chas-dii-pravovogo-rezhymu-voiennogostanu-v-ukraini.html (дата звернення: 01.12.2022).
- 5. ПРО ЗАТВЕРДЖЕННЯ МЕТОДИЧНИХ РЕКОМЕНДАЦІЙ ЩОДО ОКРЕМИХ ПИТАНЬ ЗАВЕРШЕННЯ 2021/2022 НАВЧАЛЬНОГО РОКУ. URL: https://mon.gov.ua/ua/npa/prozatverdzhennya-metodichnih-rekomendacij-shodookremih-pitan-zavershennya-20212022 navchalnogo-roku (дата звернення: 01.12.2022).
- 6. Демілітаризована зона (комп'ютерні мережі) URL:
- https://uk.wikipedia.org/wiki/%D0%94%D0%B5% D0%BC%D1%96%D0%BB%D1%96%D1%82%D 0%B0%D1%80%D0%B8%D0%B7%D0%BE%D0 %B2%D0%B0%D0%BD%D0%B0\_%D0%B7%D0 %BE%D0%BD%D0%B0\_(%D0%BA%D0%BE% D0%BC%D0%BF%27%D1%8E%D1%82%D0%B 5%D1%80%D0%BD%D1%96\_%D0%BC%D0%B 5%D1%80%D0%B5%D0%B6%D1%96)#cite\_ref-FOOTNOTE%D0%A1%D0%BC%D1%96%D1%8 22006\_2-0 (дата звернення: 21.12.2022).
- 7. Могильний Г.А., Семенов М.А., Кірєєв В.Ю. Впровадження системи віддаленого доступу до інформаційних ресурсів комп'ютерних лабораторій. № 2 (272) (2022): Вісник Східноукраїнського національного університету імені Володимира Даля URL: https://doi.org/10.33216/1998-7927- 2022-272-2-7-14 (дата звернення: 01.12.2022).
- 8. TL-WR840N V6.20 URL: https://www.tplink.com/uk-ua/home-networking/wifi-router/tlwr840n/ (дата звернення: 21.12.2022).
- 9. AC1200 Двухдиапазонный гигабитный Wi Fi роутер URL: https://www.mercusys.com/ru/product/details/ac12g (дата звернення: 21.12.2022).
- 10. AX1500 Wi-Fi 6 маршрутизатор URL: https://www.tp-link.com/uk-ua/home-

networking/wifi-router/archer-ax10/ (дата звернення: 21.12.2022).

11. Использование удаленного рабочего стола URL: https://support.microsoft.com/ruru/windows/%D0%B8%D1%81%D0%BF%D0%BE

%D0%BB%D1%8C%D0%B7%D0%BE%D0%B2 %D0%B0%D0%BD%D0%B8%D0%B5- %D1%83%D0%B4%D0%B0%D0%BB%D0%B5%

D0%BD%D0%BD%D0%BE%D0%B3%D0%BE- %D1%80%D0%B0%D0%B1%D0%BE%D1%87% D0%B5%D0%B3%D0%BE- %D1%81%D1%82%D0%BE%D0%BB%D0%B0-

5fe128d5-8fb1-7a23-3b8a-41e636865e8c (дата звернення: 01.12.2022).

12. Point-to-Point Tunneling Protocol (PPTP). URL: https://www.ietf.org/rfc/rfc2637.txt (дата звернення: 01.12.2022).

#### **References**

- 1. Osvita Ukrainy v umovakh voiennoho stanu. Informatsiino-analitychnyi zbirnyk. URL: https://mon.gov.ua/storage/app/media/zagalna%20se rednya/serpnevakonferencia/2022/Mizhn.serpn.ped.naukprakt.konferentsiya/Inform-analityc.zbirn-Osvita.Ukrayiny.v.umovakh.voyennoho.stanu.22.08. 2022.pdf (дата звернення: 01.12.2022). 2. Osoblyvosti orhanizatsii roboty vchyteliv v
- umovakh voiennoho stanu. URL: https://pon.org.ua/novyny/9391-zapytuvalyvidpovidaiemo-osoblyvosti-organizacii-robotyvchyteliv-v-umovakh-voiennogo-stanu.html
- 3. OSOBLYVOSTI ORHANIZATsII 2022/23 NAVChALNOHO ROKU. URL: https://mon.gov.ua/ua/news/osoblivostiorganizaciyi-202223-navchalnogo-roku.
- 4. Novyi navchalnyi rik pid chas dii pravovoho rezhymu voiennoho stanu v Ukraini. https://pon.org.ua/novyny/9721-novyi-navchalnyirik-pid-chas-dii-pravovogo-rezhymu-voiennogostanu-v-ukraini.html.<br>5. PRO ZATVERDZ
- ZATVERDZhENNIa METODYChNYKh REKOMENDATsII ShchODO OKREMYKh PYTAN ZAVERShENNIa 2021/2022 NAVChALNOHO ROKU. URL: https://mon.gov.ua/ua/npa/pro-zatverdzhennyametodichnih-rekomendacij-shodo-okremih-pitanzavershennya-20212022-navchalnogo-roku.
- 6. Demilitaryzovana zona (kompiuterni merezhi) URL: https://uk.wikipedia.org/wiki/%D0%94%D0%B5% D0%BC%D1%96%D0%BB%D1%96%D1%82%D 0%B0%D1%80%D0%B8%D0%B7%D0%BE%D0 %B2%D0%B0%D0%BD%D0%B0\_%D0%B7%D0 %BE%D0%BD%D0%B0\_(%D0%BA%D0%BE% D0%BC%D0%BF%27%D1%8E%D1%82%D0%B 5%D1%80%D0%BD%D1%96\_%D0%BC%D0%B 5%D1%80%D0%B5%D0%B6%D1%96)#cite\_ref-FOOTNOTE%D0%A1%D0%BC%D1%96%D1% 822006\_2-0.
- 7. Mohylnyi H.A., Semenov M.A., Kirieiev V.Iu. Vprovadzhennia systemy viddalenoho dostupu do informatsiinykh resursiv kompiuternykh laboratorii. № 2 (272) (2022): Visnyk Skhidnoukrainskoho natsionalnoho universytetu imeni Volodymyra Dalia. URL: https://doi.org/10.33216/1998-7927- 2022-272-2-7-14 .
- 8. TL-WR840N V6.20 URL: https://www.tplink.com/uk-ua/home-networking/wifi-router/tlwr840n/ (дата звернення: 21.12.2022).
- 9. AC1200 Dvukhdyapazonnыi hyhabytnыi WiFi router URL: https://www.mercusys.com/ru/product/details/ac12g (дата звернення: 21.12.2022).
- 10. AX1500 Wi-Fi 6 marshrutyzator URL: https://www.tp-link.com/uk-ua/homenetworking/wifi-router/archer-ax10/.
- 11. Yspolzovanye udalennoho rabocheho stola URL: https://support.microsoft.com/ruru/windows/%D0%B8%D1%81%D0%BF%D0%BE %D0%BB%D1%8C%D0%B7%D0%BE%D0%B2 %D0%B0%D0%BD%D0%B8%D0%B5- %D1%83%D0%B4%D0%B0%D0%BB%D0%B5% D0%BD%D0%BD%D0%BE%D0%B3%D0%BE- %D1%80%D0%B0%D0%B1%D0%BE%D1%87% D0%B5%D0%B3%D0%BE- %D1%81%D1%82%D0%BE%D0%BB%D0%B0- 5fe128d5-8fb1-7a23-3b8a-41e636865e8c.
- 12. Point-to-Point Tunneling Protocol (PPTP). URL: https://www.ietf.org/rfc/rfc2637.txt.

### **Mohylnyi H.A. Analysis of software and hardware for creating systems with remote access to educational computer laboratories in secondary education institutions**

*In the conditions of military operations with the Russian Federation and the active implementation of distance learning methods, the organization of the work of educational computer laboratories should be aimed at supporting distance learning through the introduction of modern information technologies.* 

*Under such conditions, most of the information resources of these laboratories are not used in the educational process. The main problem is related, in particular, to the development and implementation of a system for remote user access to local resources of educational laboratories. In addition, it should be taken into account that many students who have become forced migrants do not have the opportunity to study according to a certain schedule and the necessary computer equipment when organizing online education. There is a significant need to create conditions for higher education students to access the computer network of the educational laboratory - providing access to educational equipment through remote access via the Internet. At this time, a large number of works are devoted to various aspects of the organization of online education, but the problem of creating remote educational computer laboratories in secondary* 

*education institutions and small higher education institutions has not been sufficiently investigated.* 

*The work provides an analysis of the existing information system, which is used in many educational computer laboratories of secondary education institutions. Its advantages and disadvantages are given. The main feature of the activity of such a laboratory is a significant limitation in financial resources and human resources. The accumulated experience of using and modernizing such a system allows us to offer a number of technical solutions aimed at organizing remote access to the internal information resources of the educational computer laboratory. The work outlines the simplest and fastest options for creating an information system with remote access, features of their implementation are given, which do not require significant modernization and can be implemented in the educational process. A number of options for the organization of remote access to the* 

*educational computer laboratory, which is built using the technology of forwarding individual ports, have been analyzed.* 

*Recommendations for modernizing the equipment of the educational computer laboratory have been developed, the main stages of reconfiguring the remote access system based on the use of a remote desktop are given.* 

*Keywords: educational computer laboratory, distance learning, Windows 10, information structure, router, remote access, VPN, port, protocol, PPTP.* 

**Могильний Геннадій Анатолійович** – к. т. н., доцент, директор Навчально-наукового інституту фізики, математики та інформаційних технологій Луганського національного університету імені Тараса Шевченка, g.mogilniy@gmail.com

Стаття подана 15.01.2023.